## คู่คู**คู่มือการใช้ระบบฐานข้อมูลยานพาหนะของกรมควบคุมโรค http://osc.ddc.moph.go.th**

"การจัดทําฐานข้อมูลยานพาหนะกรมควบคุมโรค" เป็นโครงการเพื่อจัดทําระบบฐานข้อมูล เกี่ยวกับยานพาหนะของกรมด้วยฐานข้อมูลบนเครือข่ายอินเตอร์เน็ต เนื่องจากปัจจุบันพบว่าการเก็บข้อมูล ยานพาหนะของกรมกระจัดกระจายอยู่ในหลายหน่วยงาน การประมวลผลข้อมูลเพื่อใช้ในการอ้างอิง ยังเป็น ้ ระบบที่จัดทำด้วยมือเป็นส่วนใหญ่ เอกสารถกจัดเก็บลงในกระดาษ และกระจายอย่หลายพื้นที่ จึงก่อให้เกิด ความยุ่งยากในการค้นหา ซึ่งการเรียกค้นข้อมูลทําได้แต่ใช้เวลามาก การนําระบบคอมพิวเตอร์เข้ามาใช้ในการ จัดการข้อมูลยังไม่มีการจัดเก็บอย่างเป็นระบบ จึงมีความจําเป็นเพื่อให้มีการจัดเก็บฐานข้อมูลและให้มีการใช้ ูฐานข้อมูลร่วมกัน เพื่อสามารถที่จะเรียกค้นข้อมูลและนำเสนอข้อมูลได้รวดเร็ว ถูกต้อง แม่นยำยิ่งขึ้น

้นอกจากนี้ การใช้ฐานข้อมูลบนคอมพิวเตอร์ นอกจากจะเป็นแหล่งรวบรวมข้อมูล ยานพาหนะของกรมทั้งหมดแล้ว ยังช่วยให้การปฏิบัติงานของเจ้าหน้าที่ในงานยานพาหนะทุกหน่วยงานลด ขั้นตอนการปฏิบัติในการดําเนินการเกี่ยวกับยานพาหนะตามที่กําหนดไว้ในระเบียบการใช้ยานพาหนะ เช่น ประวัติการได้มาของรถยนต์ ลักษณะของรถยนต์ พื้นที่การใช้งานและลักษณะพื้นที่ที่ใช้งาน การใช้เชื้อเพลิง และการคํานวณการใช้สิ้นเปลืองเชื้อเพลิง การรวบรวมค่าซ่อมแซม รวมทั้งอํานวยความสะดวกเกี่ยวกับการ แจ้งเตือบต่อทะเบียบกาษีประจำปี และการแจ้งเตือบต่อการประกับภัย เป็นต้บ

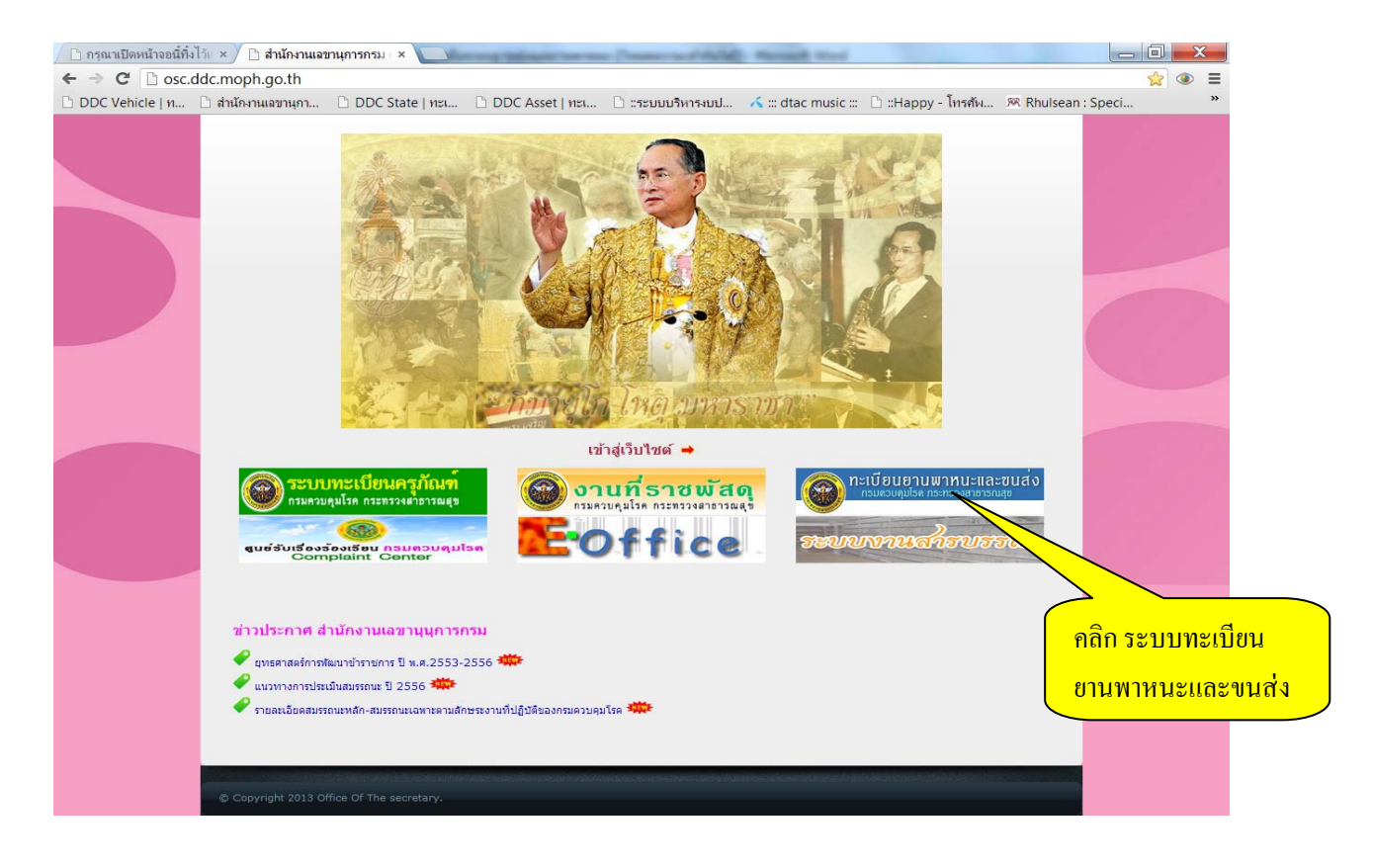

• เมื่อเข้าไปที่หน้าเว็บไซต์สํานักงานเลขานุการกรม ให้*คลิก*ไปที่ ระบบทะเบียนยานพาหนะและ การขนส่งเพื่อเข้าใส่รหัสเพื่อ *เข้าสู่ระบบ* 

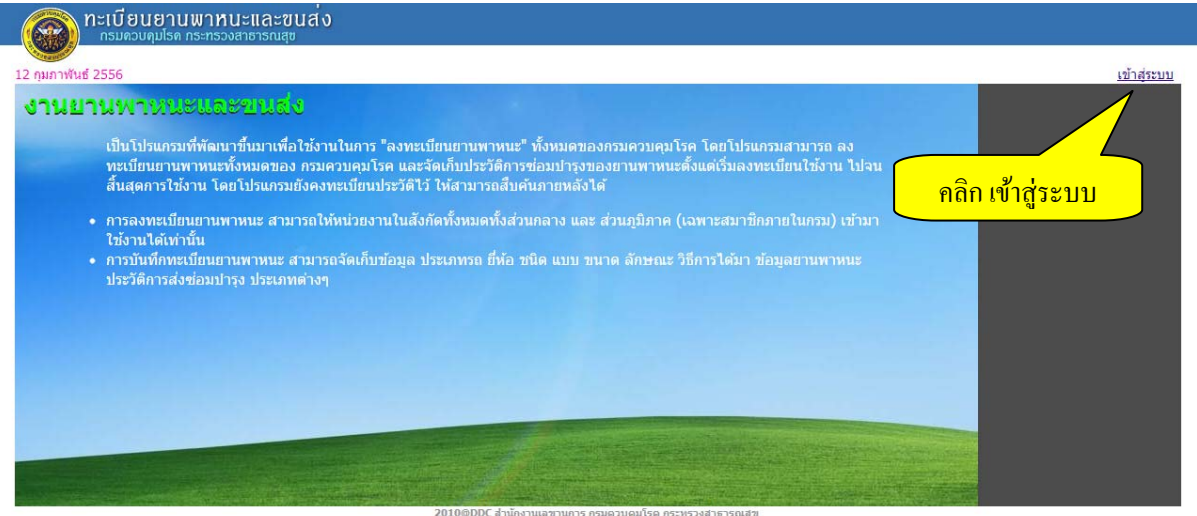

 $\begin{array}{c} \textbf{2010} \oplus \textbf{DDC} \text{ at } \textbf{y} \textbf{u} \textbf{a} \textbf{y} \textbf{b} \textbf{a} \textbf{y} \textbf{y} \textbf{b} \textbf{y} \textbf{b} \textbf{y} \textbf{b} \textbf{y} \textbf{b} \textbf{y} \textbf{b} \textbf{y} \textbf{b} \textbf{y} \textbf{b} \textbf{y} \textbf{b} \textbf{y} \textbf{b} \textbf{y} \textbf{b} \textbf{y} \textbf{b} \textbf{y} \textbf{b} \text$ 

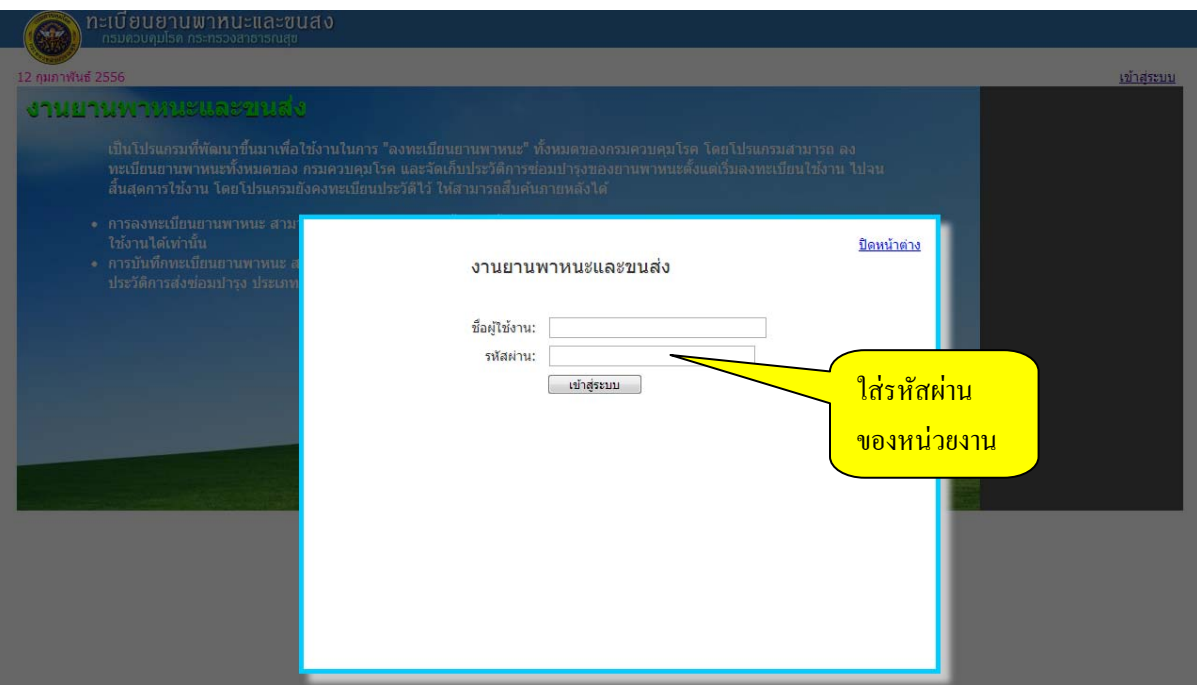

• กรอกรหัสผ่านเพื่อเข้าใช้ระบบของแต่ละหน่วยงาน เพื่อเข้าสู่ระบบฐานข้อมูลยานพาหนะ

## หน้า 3

## **ระบบฐานข้อมูลยานพาหนะ ประกอบด้วย ๔ ส่วน คือ**

- ๑. บันทึกข้อมลู
- ๒. ค้นหา, แจ้งเตือน
- ๓. รายงาน
- ๔. ข้อมูลหลัก (ในส่วนของผู้ดูแลระบบ)

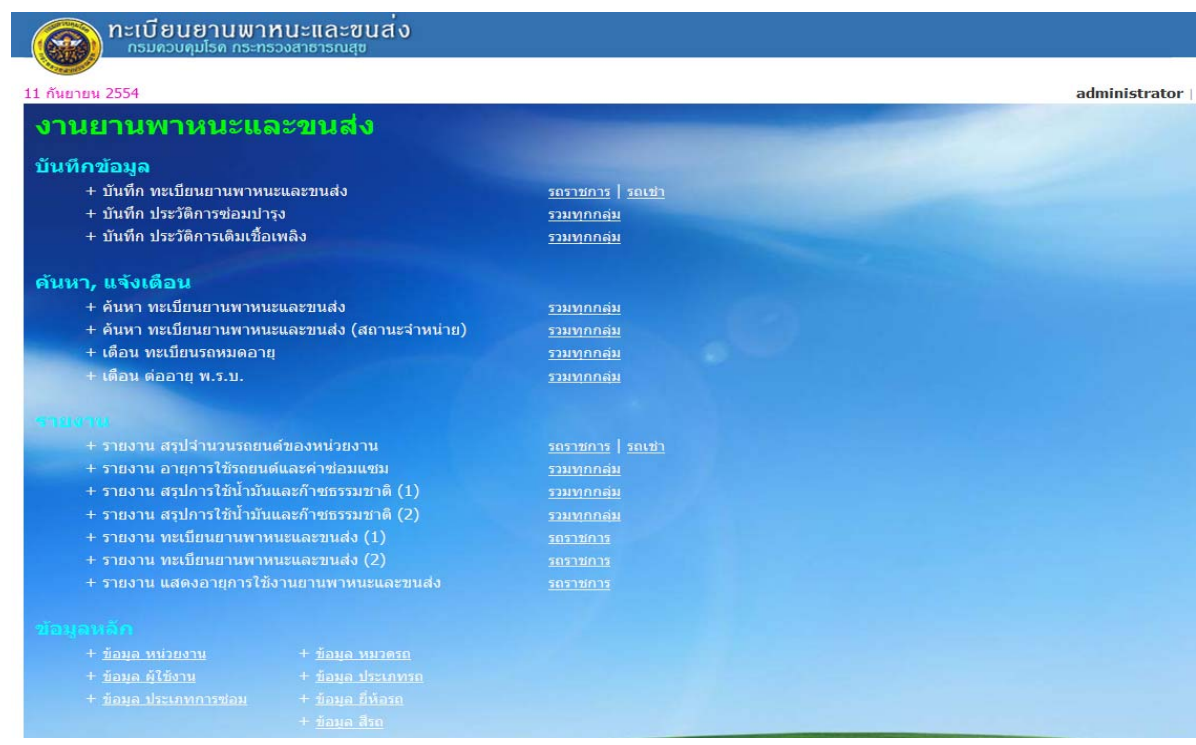

## **ส่วนที่ ๑ บันทึกข้อมลทะเบ ู ียนยานพาหนะและการขนส่ง ประกอบไปด้วย**

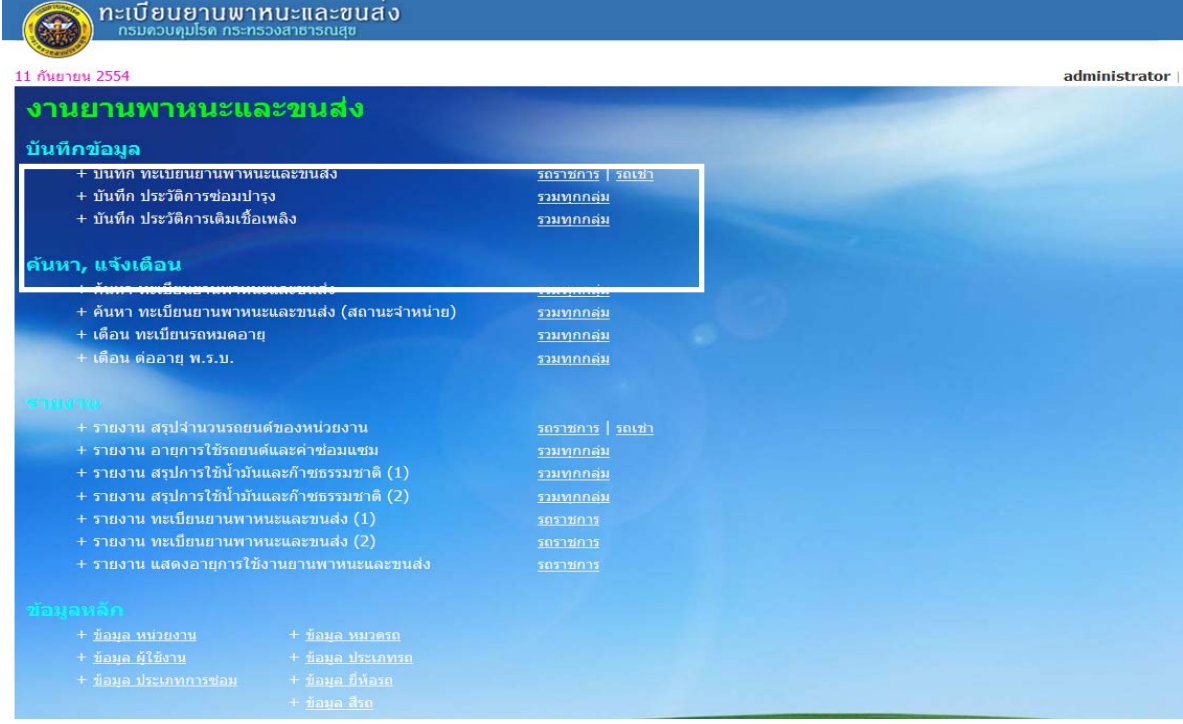

## **๑.๑ บนทั ึกทะเบียนยานพาหนะและขนสง่ โดย** *คลิก* **การเพิ่มข้อมูล โดยมีรายละเอียดการกรอก ข้อมูลยานพาหนะ ดังนี้**

### **ข้อมลยานพาหนะ ู**

- วันที่ลงรับ
- หมายเลขทะเบียน
- หมายเลขเครื่องยนต์
- หมายเลขตัวรถ
- ประเภทรถ
- หากเลือกประเภทรถอื่นๆ โปรดระบุ
- ยี่ห้อ
- $\bullet$  สีรถ
- รุ่น/แบบ
- ขนาดเครื่องยนต์ (ซซีี/แรงมา้)
- ลักษณะ/คุณสมบัติ
- เชื้อเพลิงที่ใช้
- วันที่จดทะเบียน
- วันที่ได้มา
- $\bullet$   $\sim$  ราคา (บาท)
- เลขที่เอกสารในการได้มา (ถ้ามี)
- ชื่อ/ที่อยู่ (ผู้ขาย/ผู้รับจ้าง/ผู้บริจาค)

## **วิธีการที่ไดมา้**

- จัดซื้อโดยวิธี
- รับบริจาค จาก…
- $\bullet$  รับโอน จาก...
- ประเภทเงินที่จัดซื้อ

## **การใช้งาน**

- ใช้ประจำที่
- พื้นที่ใช้งาน
- ลักษณะการใช้งาน
- ลักษณะพื้นที่การใช้งาน
- ผู้ใช้/ ผู้ รับผิดชอบ

### **การจําหน่าย**

- วันที่จําหน่าย
- เลขที่เอกสารการจําหน่าย
- รายละเอียดการจําหน่าย

## **การประกันภัย**

- วันที่ทําประกัน ( พ ร บ.) . .
- แบบประกัน
- ระบุประเภท ( ถ้ามี)

## **สถานะปัจจ บ ุัน**

- เลขไมล์ ปัจจุ บนั
- วันที่จดบันทึกเลขไมล์
- สภาพการใช้งาน

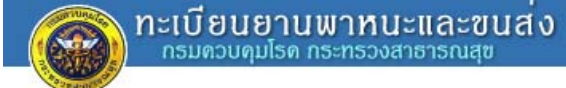

### 11 กันยายน 2554

## <u>ีเมนูหลัก</u> > บันทึก ทะเบียนยานพาหนะและขนส่ง

#### ด้นหาเลขทะเบียน

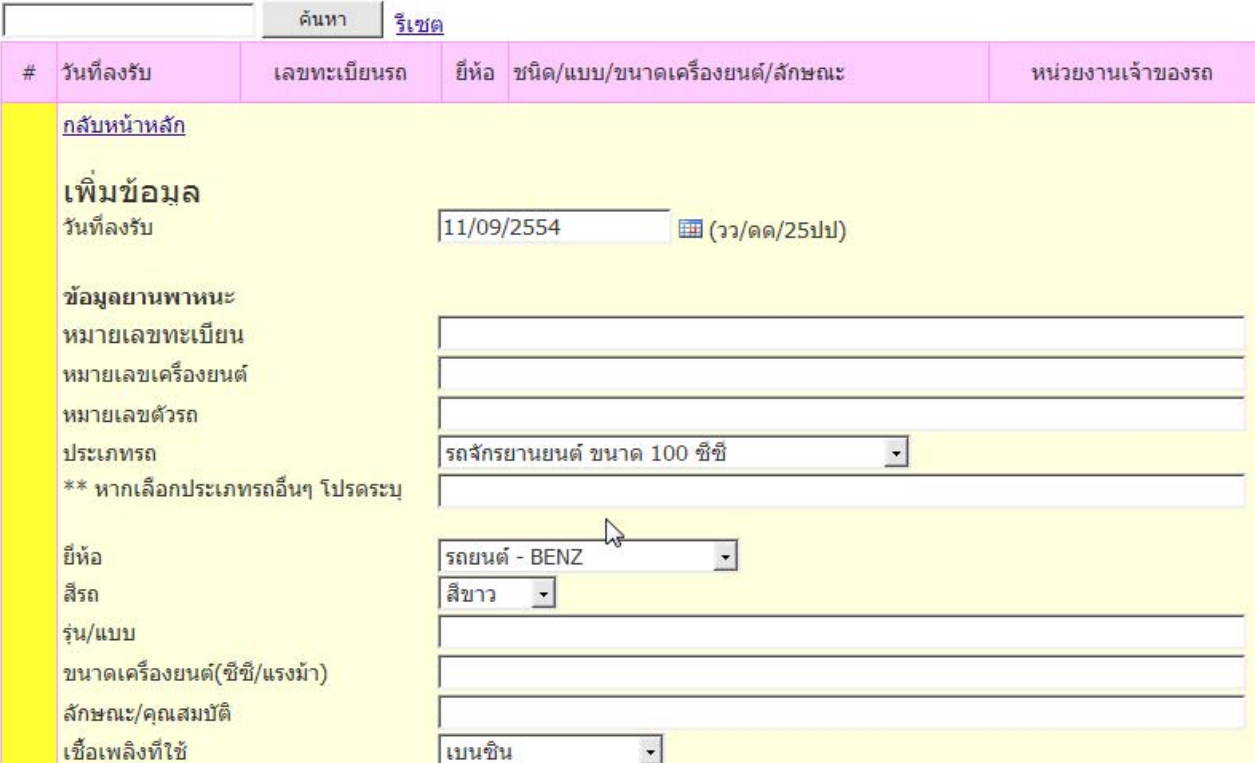

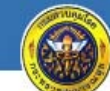

nะเบียนยานพาหนะและขนส่ง

### 11 กันยายน 2554

## <u>ี เมนูหลัก</u> > บันทึก ทะเบียนยานพาหนะและขนส่ง

### ค้นหาเลขทะเบียน

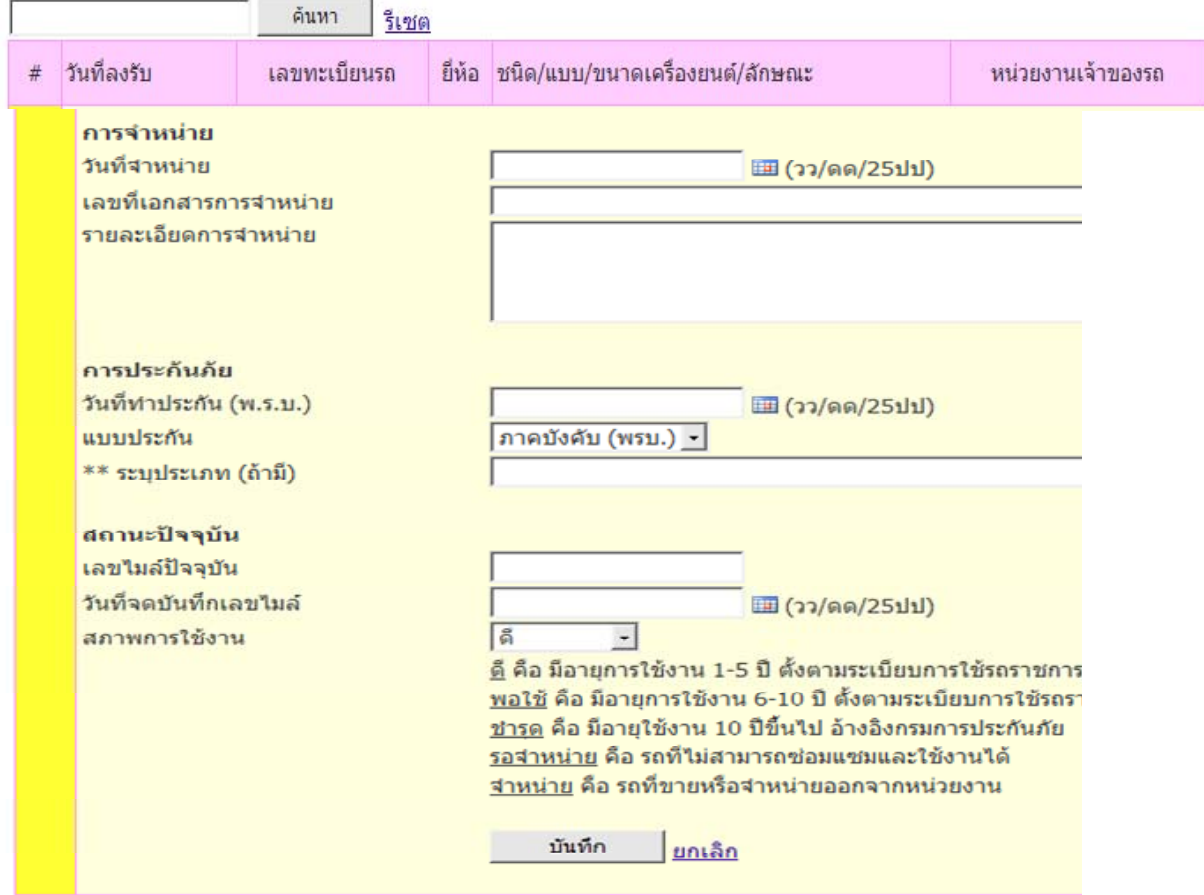

## **๑.๒ บนทั ึกประวัติการซ่อมบํารุง ประกอบไปด้วย**

- วันที่ซ่อม
- เลขทะเบียน
- เลขที่เอกสาร/ใบสั่งจ้าง/ซื้อ
- ประเภทการซ่อม
- รายการที่ซ่อม
- จํานวนเงิน (บาท)
- เลขไมลส์ ุดท้ายก่อนซ่อม
- ผู้บันทึก

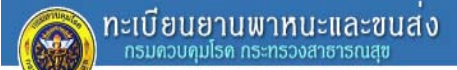

#### 11 กันยายน 2554 <u>ี เมนูหลัก</u> > บันทึก ประวัติการซ่อมบำรุง

ด้บนาเลขหยาบี้ยบ

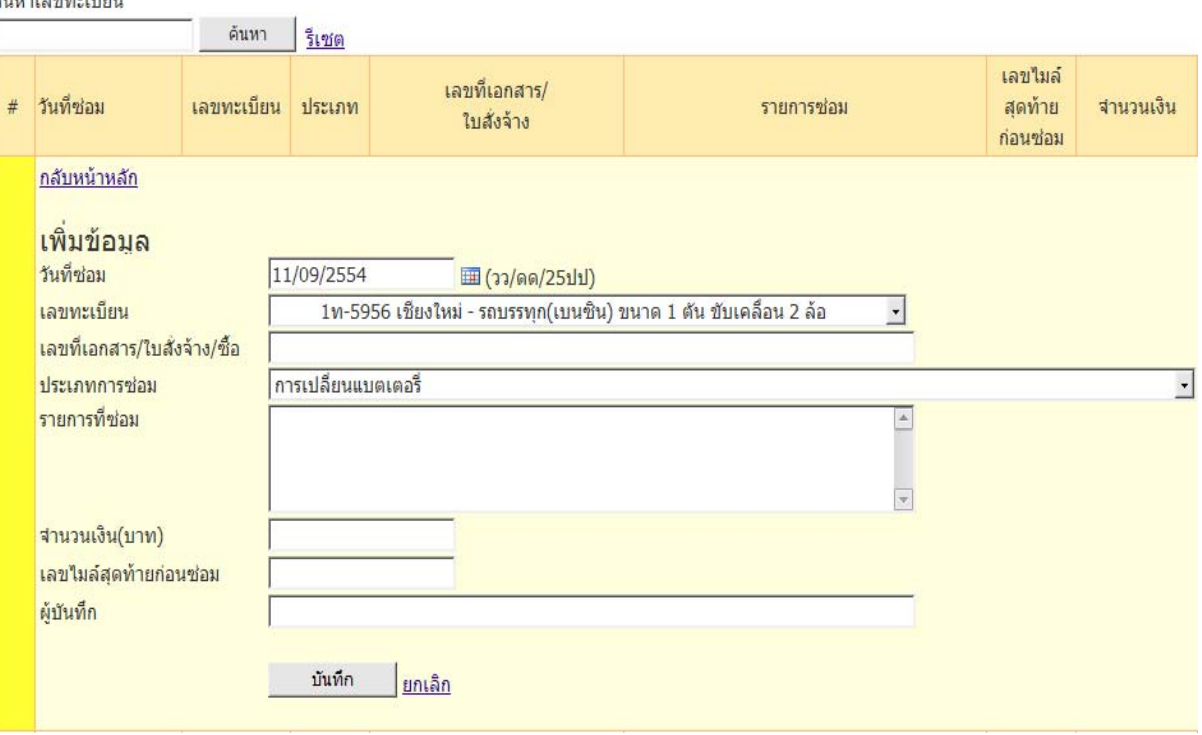

### หน้า 8

## **๑.๓ บนทั ึกประวัติการเติมเชอเพล ื้ ิง ประกอบไปด้วย**

- วันที่เติมเชื้อเพลิง
- เลขทะเบียน
- ใบสั่งจ่าย (ใบเสร็จรับเงิน) เลมท่ ี่
- ใบสั่งจ่าย (ใบเสร็จรับเงิน) เลขที่
- ประเภทเชื้อเพลิง
- เลขไมล์ก่อนเตมิ
- จํานวนเชื้อเพลิง (ลิตร หรือ กก.)
- จํานวนเงิน (บาท)
- ผู้บันทึก/สั่งจ่าย/ผู้เติม

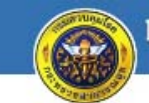

) ทะเบียนยานพาหนะและขนส่ง<br>) กรมดวบดุมโรด กระทรวงสาธารณสุข

#### 11 กันยายน 2554

## <u>ีเมนูหลัก</u> > บันทึก ประวัติการเติมเชื้อเพลิง

ค้นหาเลขทะเบียน

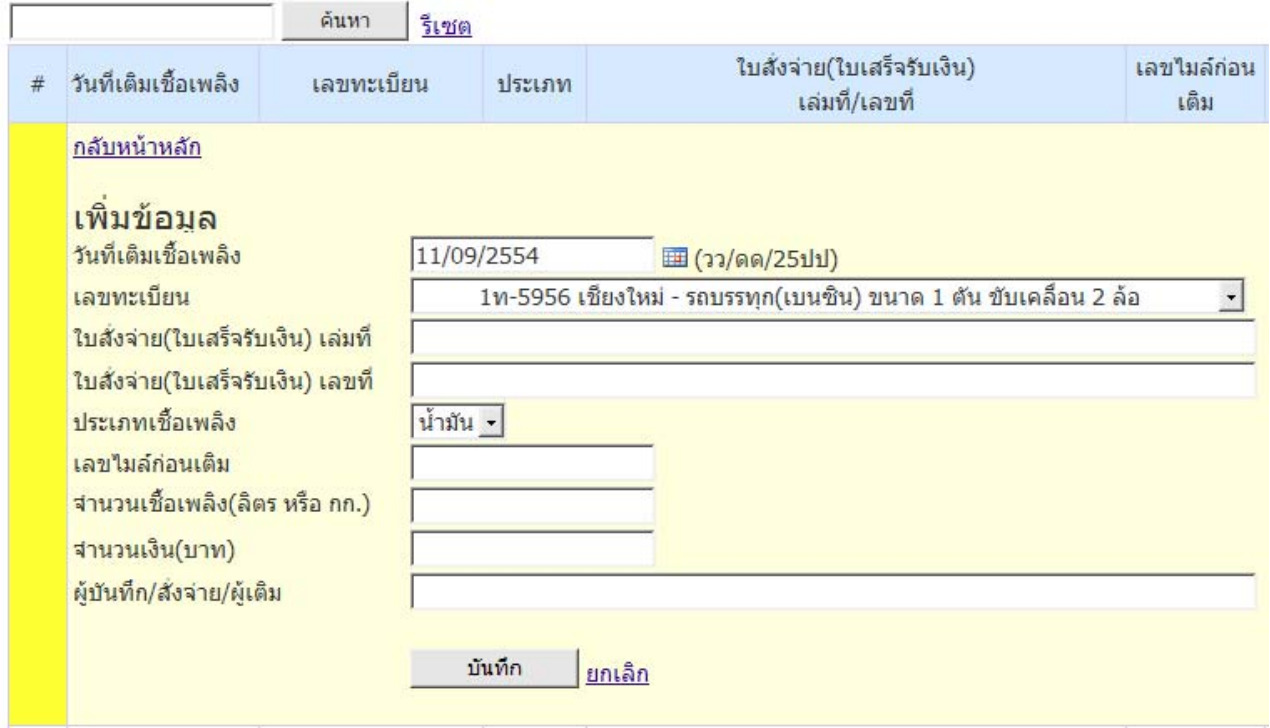

## **ส่วนที่ ๒ การค้นหาและการแจ้งเตือน ประกอบไปด้วย**

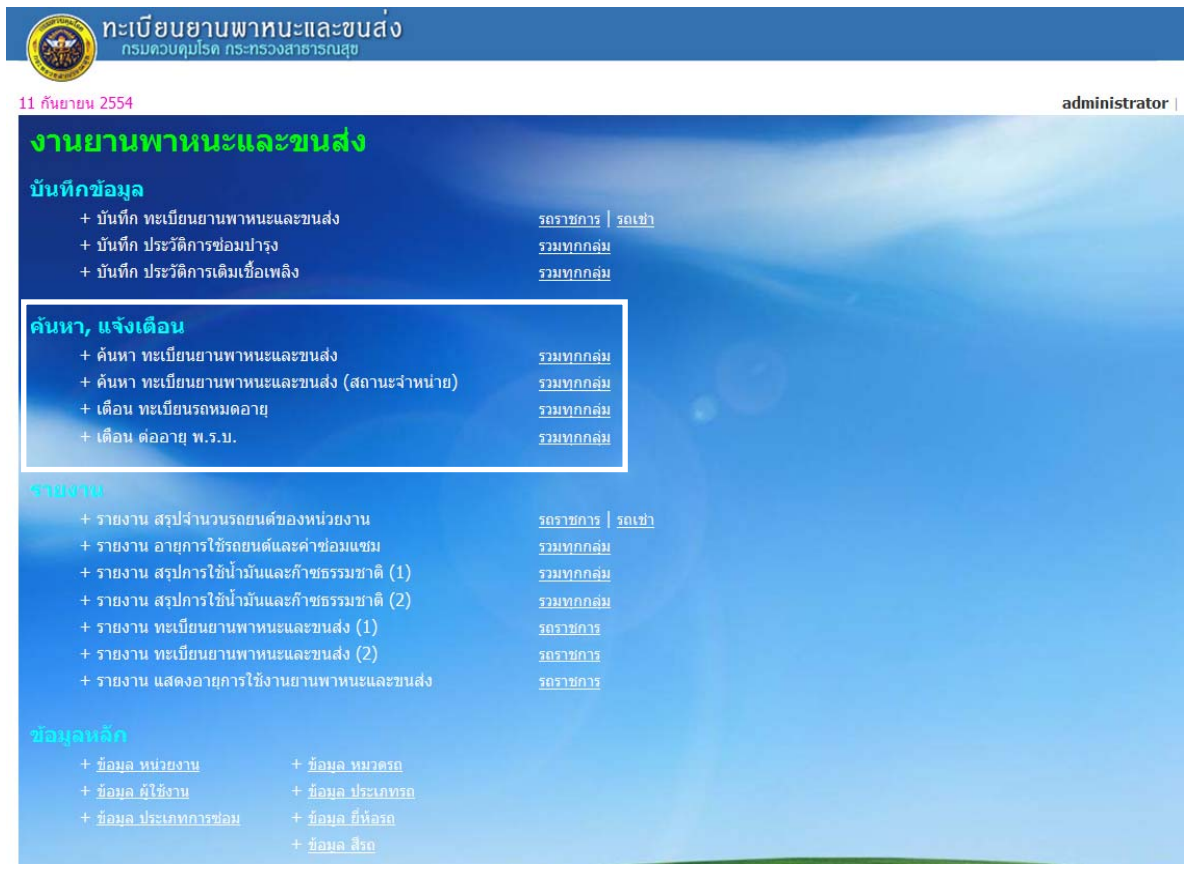

๒.๑ ค้นหา ทะเบียนยานพาหนะและขนส่ง

 ในส่วนของการค้นหาทะเบียนยานพาหนะที่ผู้ใช้ต้องการ ระบบสามารถค้นหาทะเบียน ียานพาหนะให้ได้โดยพิมพ์เลขทะเบียนลงในช่อง "ค้นหาเลขทะเบียน" แล้วคลิกที่ "ค้นหา"

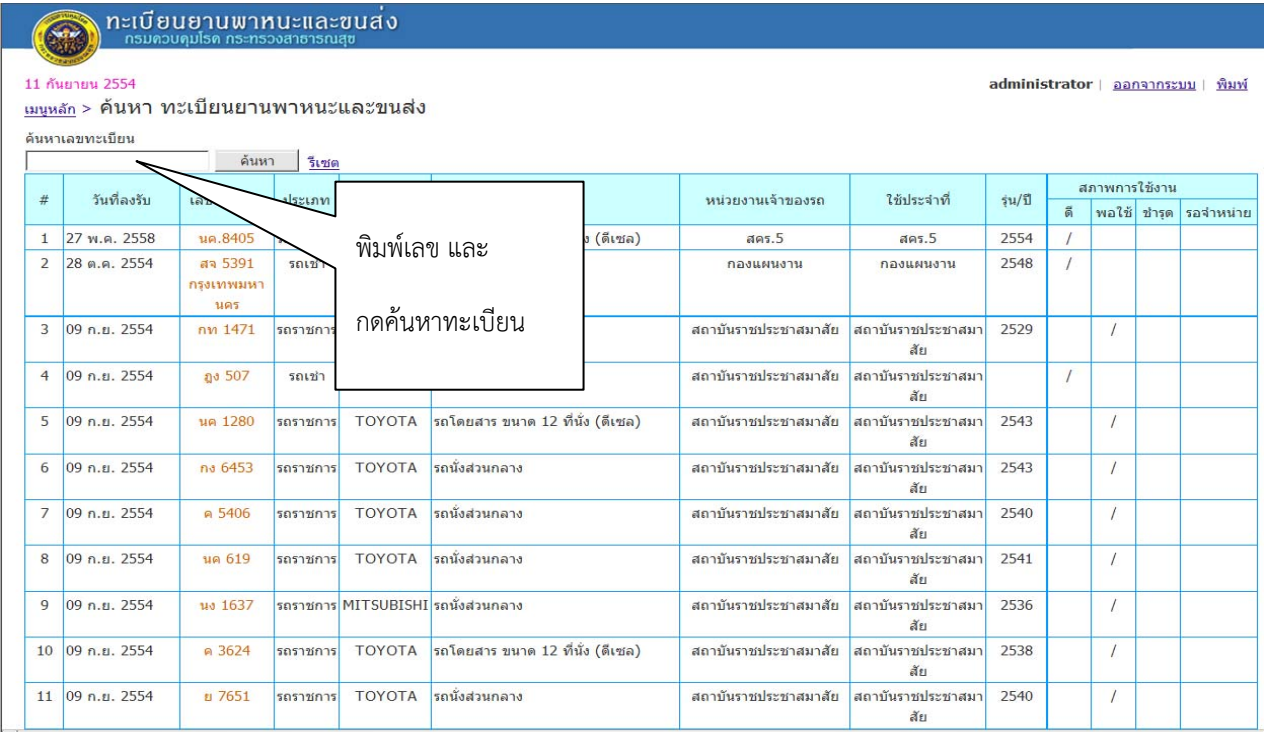

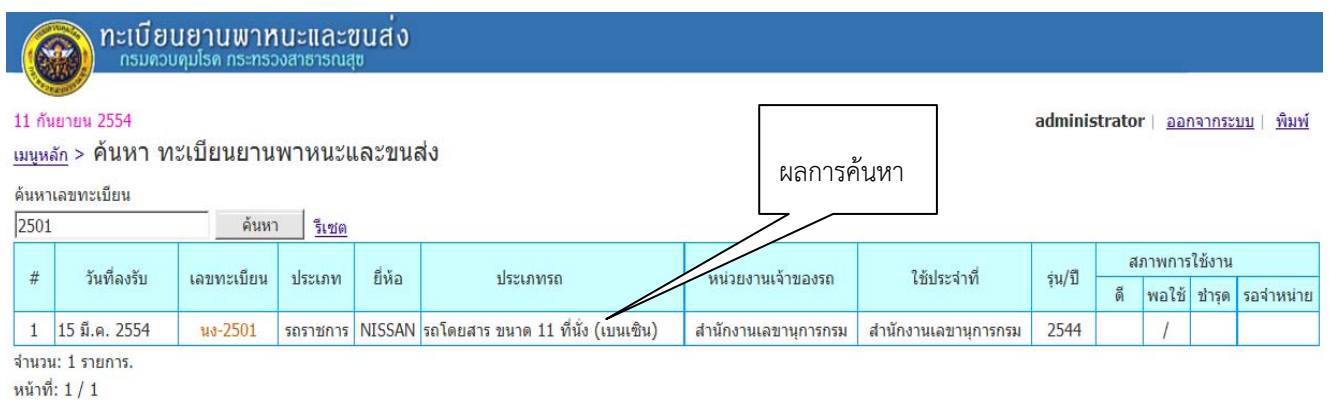

## ๒.๒ ค้นหา ทะเบียนยานพาหนะและขนสง่ (สถานะจําหน่าย)

 $\bigodot$ กะเบียนยานพาหนะและขนส่ง

#### 11 กันยายน 2554

<u>ี เมนูหลัก</u> > ค้นหา ทะเบียนยานพาหนะและขนส่ง (สถานะจำหน่าย)

ค้นหาเลขทะเบียน

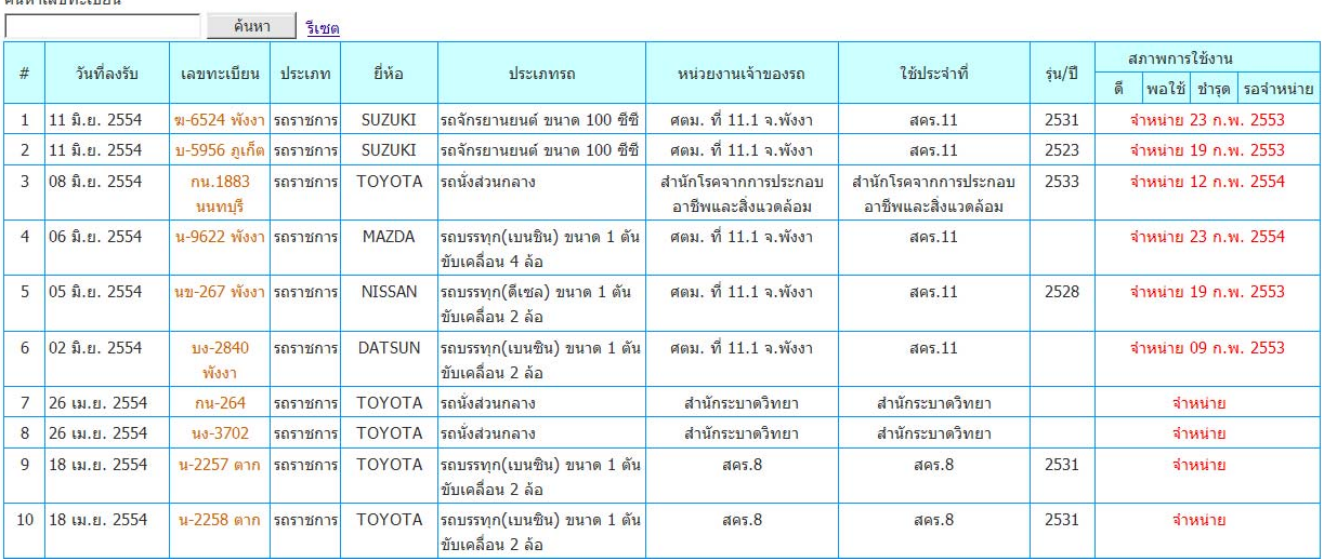

administrator | ออกจากระบบ | พิมพ์

### ๒.๓ เตือน ทะเบียนรถหมดอายุ

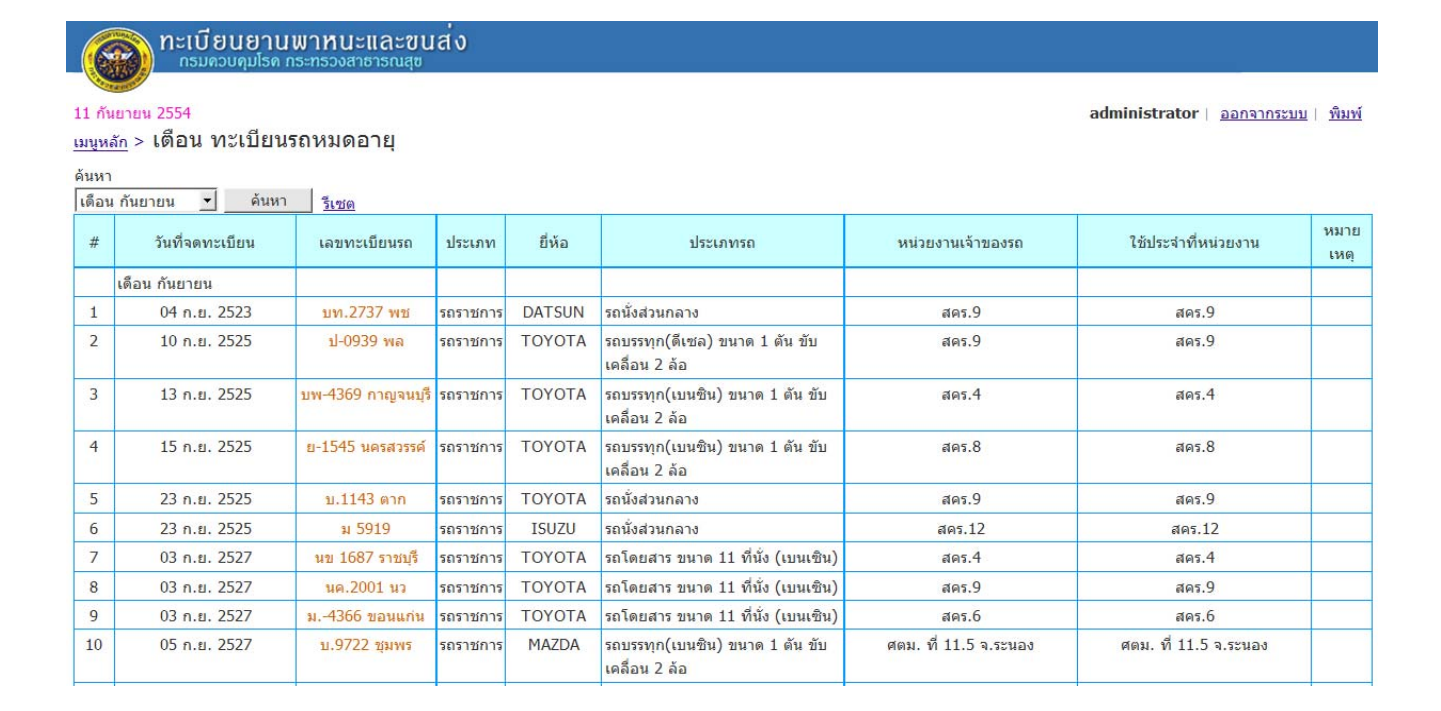

๒.๔ เตือน ต่ออายุพ.ร.บ.

ผู้ใช้สามารถเข้าไปค้นหาในระบบได้ว่าในแต่ละเดือนมีรถคันไหนที่ต้องต่ออายุ พ.ร.บ. บ้าง โดยสามารถ คลิกเลือกเดือนที่ต้องการค้นหา

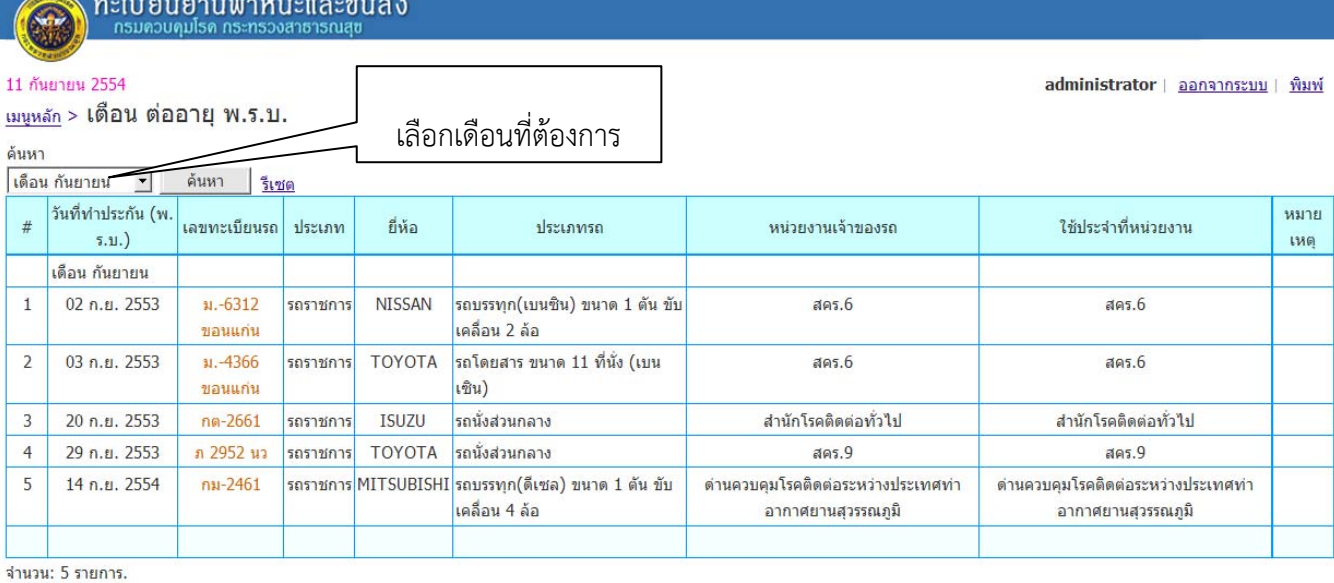

หน้าที่: 1 / 1

## **ส่วนที่ ๓ รายงาน ประกอบไปด้วย**

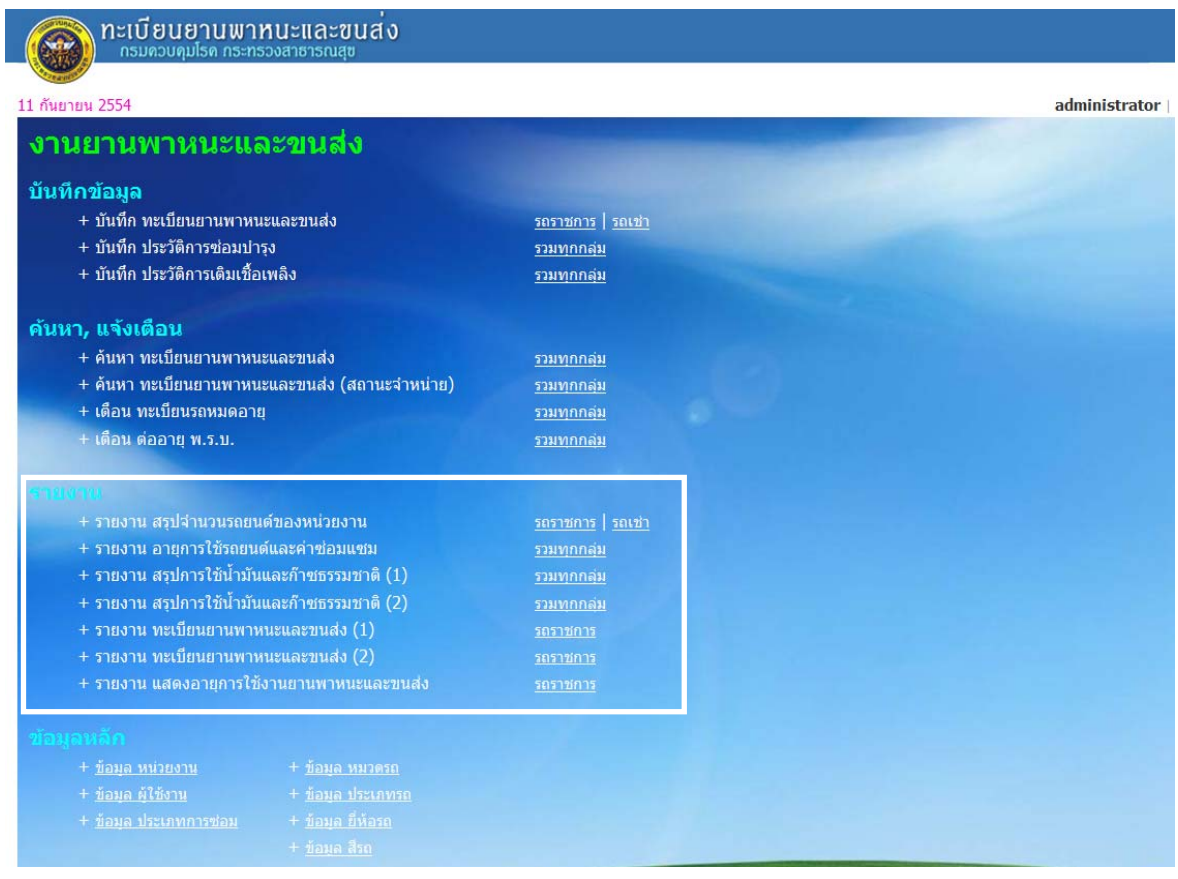

## **๓.๑ รายงานสรุปจานวนรถยนต ํ ์ของหนวยงาน ่**

## รายงานสรุปจํานวนรถยนต์ของหน่วยงาน ประกอบไปด้วย หน่วยงาน ประเภทรถ

## และผลรวมของรถทั้งหมด

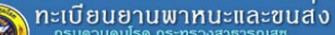

11 กันยายน 2554

6

<u>ีเมนูหลัก</u> > รายงาน สรุปจำนวนรถยนต์ของหน่วยงาน

administrator | ออกจากระบบ | พิมพ์

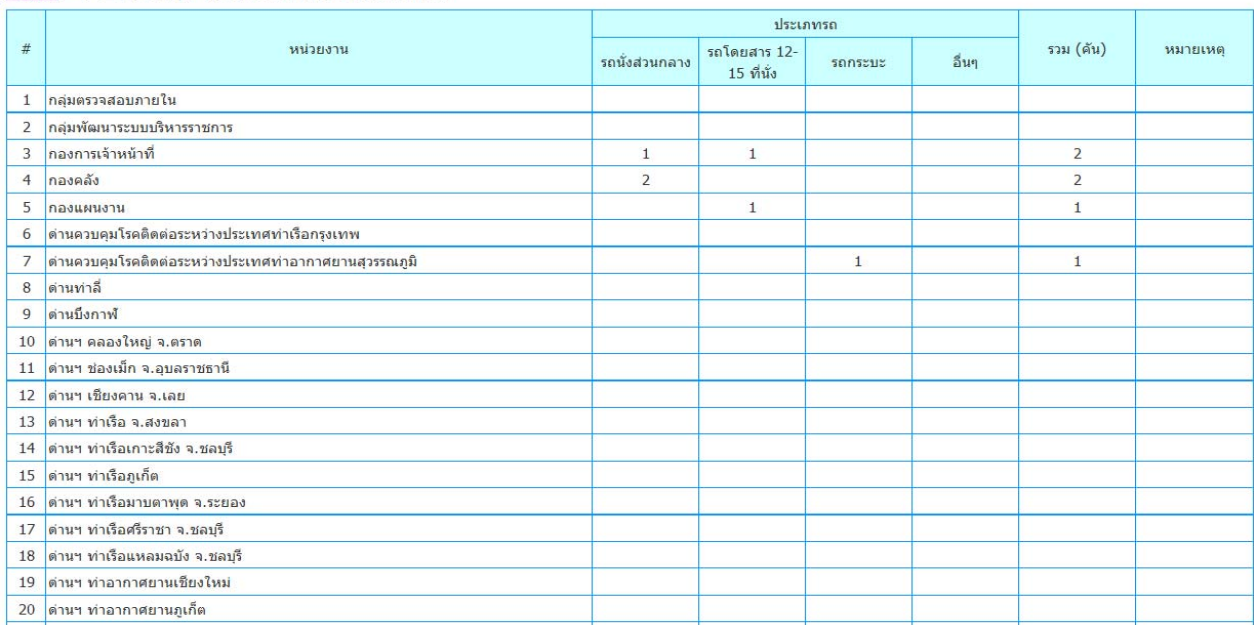

## **๓.๒ รายงานอายุการใชรถยนต ้ ์และค่าซอมแซม ่**

้ ประกอบไปด้วยเลขทะเบียนรถ ประเภท ยี่ห้อ อายุการใช้งาน (ปี) เลขไมล์ปัจจุบัน ค่าซ่อมแซม (บาท) และหมายเหตุ โดยแยกออกเป็นหน่วยงานที่รับผิดชอบรถแต่ละคัน

#### <mark>∖ ทะเบียนยานพาหนะและขนส</mark>่ง  $\bigcirc$

#### 11 กันยายน 2554

<u>เมนูหลัก</u> > รายงาน อายุการใช้รถยนต์และค่าซ่อมแซม

```
administrator | ออกจากระบบ | พิมพ์
```
ด้นหาเลขทะเบียน

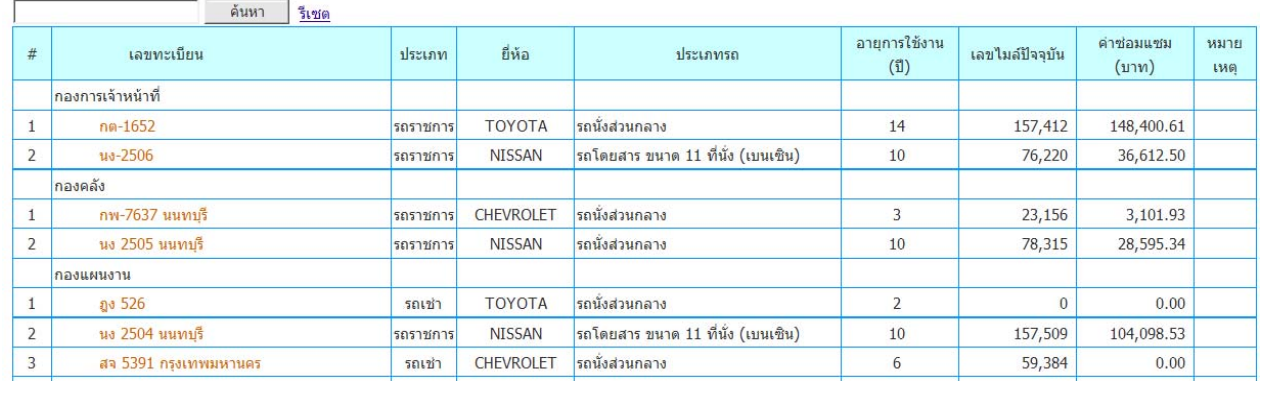

## **๓.๓ รายงาน สรุปการใชน้ ้ํามันและก๊าซธรรมชาติ (๑)**

้ ประกอบไปด้วยเลขทะเบียนรถ ประเภท ยี่ห้อ อายุการใช้งาน (ปี) เลขไมล์ปัจจุบัน รวมค่าเชื้อเพลิง (บาท) และหมายเหตุ โดยแยกออกเป็นหน่วยงานที่รับผิดชอบรถแต่ละคัน

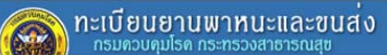

11 กันยายน 2554

ี เมนูหลัก > รายงาน สรุปการใช้น้ำมันและก๊าซธรรมชาติ

้ค้นหาเลขทะเบียน

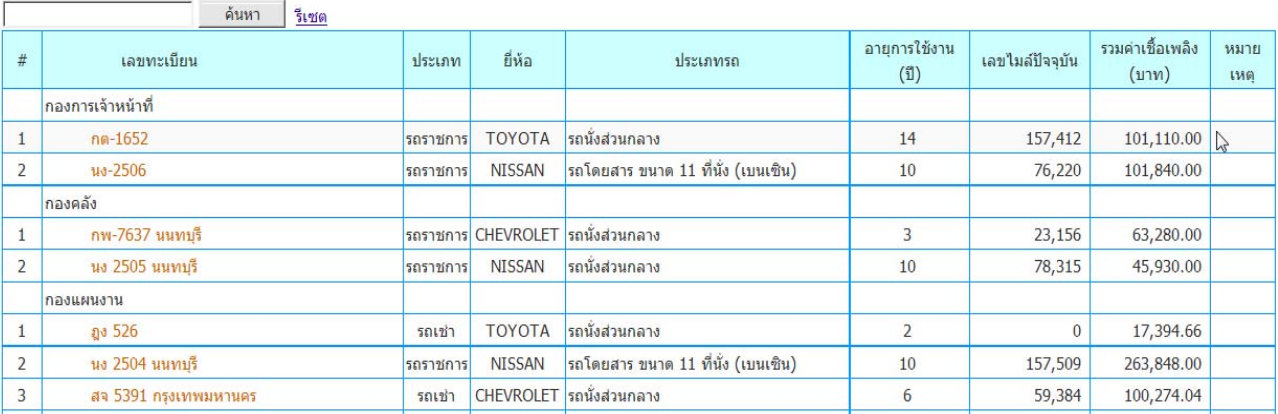

๓.๔ รายงาน สรุปการใช้น้ํามันและก๊าซธรรมชาติ (๒)

ประกอบไปด้วยเลขทะเบียนรถ ประเภท ยี่ห้อ ค่าเชื้อเพลิง (บาท) และหมายเหตุ

## โดยแยกออกเป็นหน่วยงานที่รับผิดชอบรถแต่ละคัน

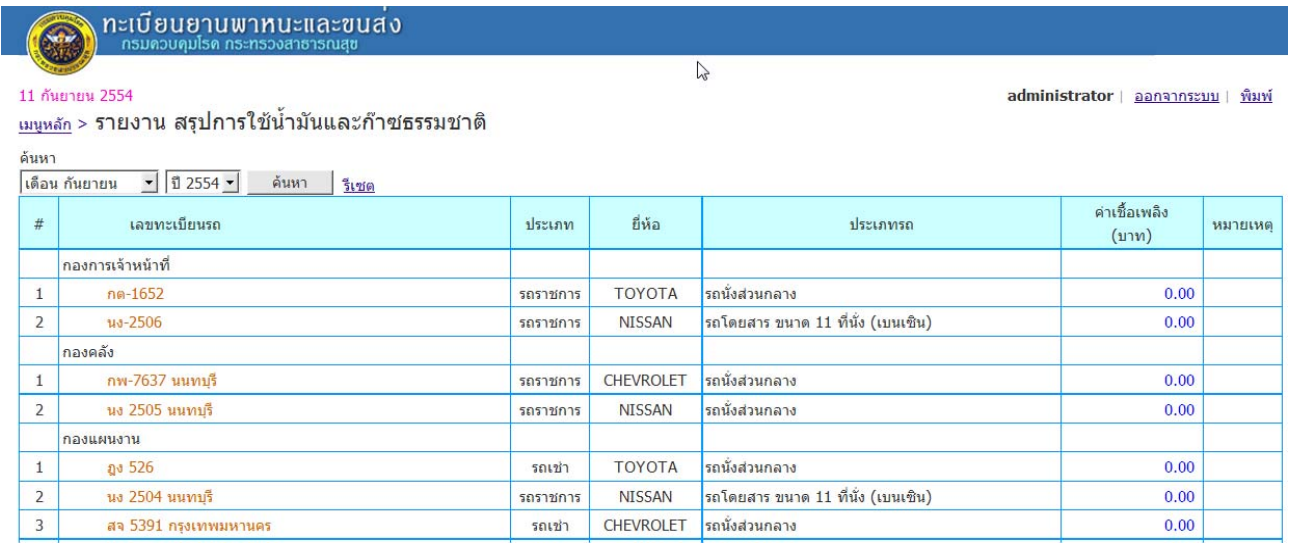

administrator | ออกจากระบบ | พิมพ์

๓.๕ รายงานทะเบียนยานพาหนะและขนส่ง (๑)

ประกอบไปด้วยวันที่ลงรับ เลขทะเบียน ยี่ห้อ/ชนิด/แบบ/ขนาด/ลักษณะ วิธีการได้มา หน่วยงานเจ้าของรถ ใช้ประจําที่ รุ่น/ปีและสภาพการใช้งาน

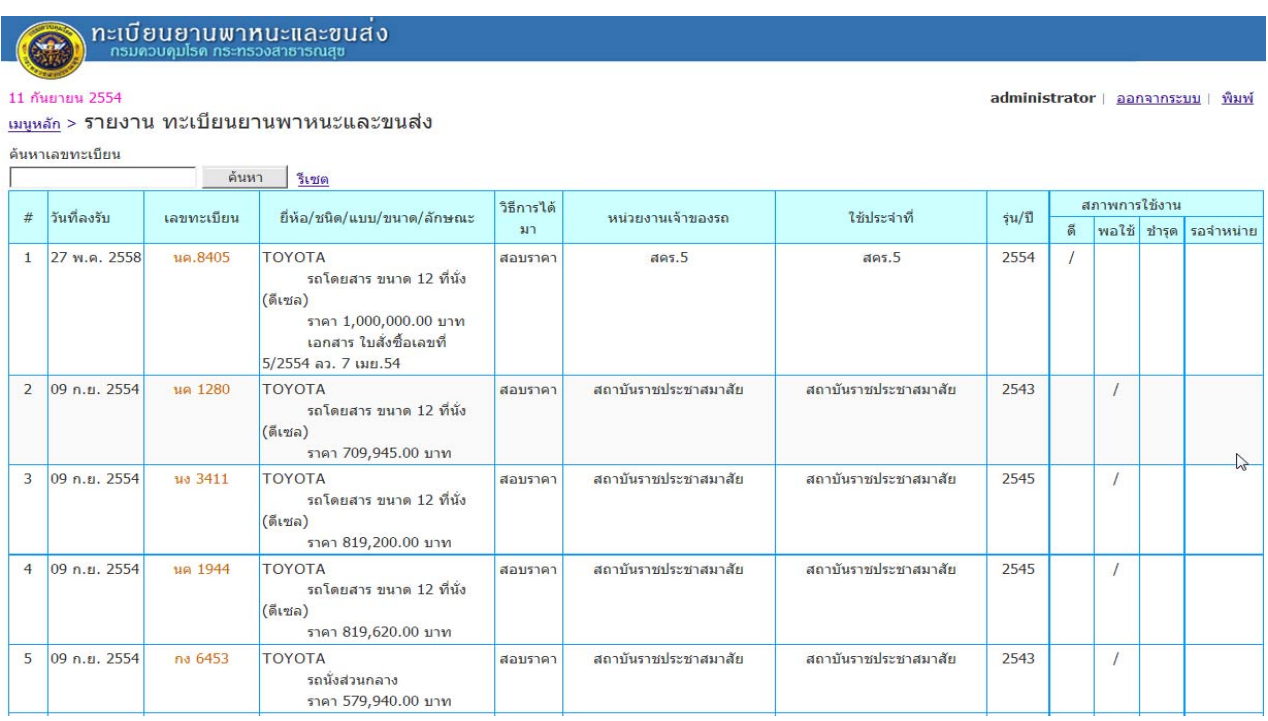

๓.๖ รายงานทะเบียนยานพาหนะและขนสง่ (๒)

## ประกอบไปด้วยเลขทะเบียน รุ่น/ปีจัดซื้อโดยวิธีประเภทเงินที่จัดซื้อ พื้นที่ที่ใช้งาน ลักษณะการ

## ใช้งาน และสภาพการใช้งาน

# $\bigodot$  n  $\text{ri}$

11 กันยายน 2554

้เมนูหลัก > รายงาน ทะเบียนยานพาหนะและขนส่ง

administrator | ออกจากระบบ | พิมพ์

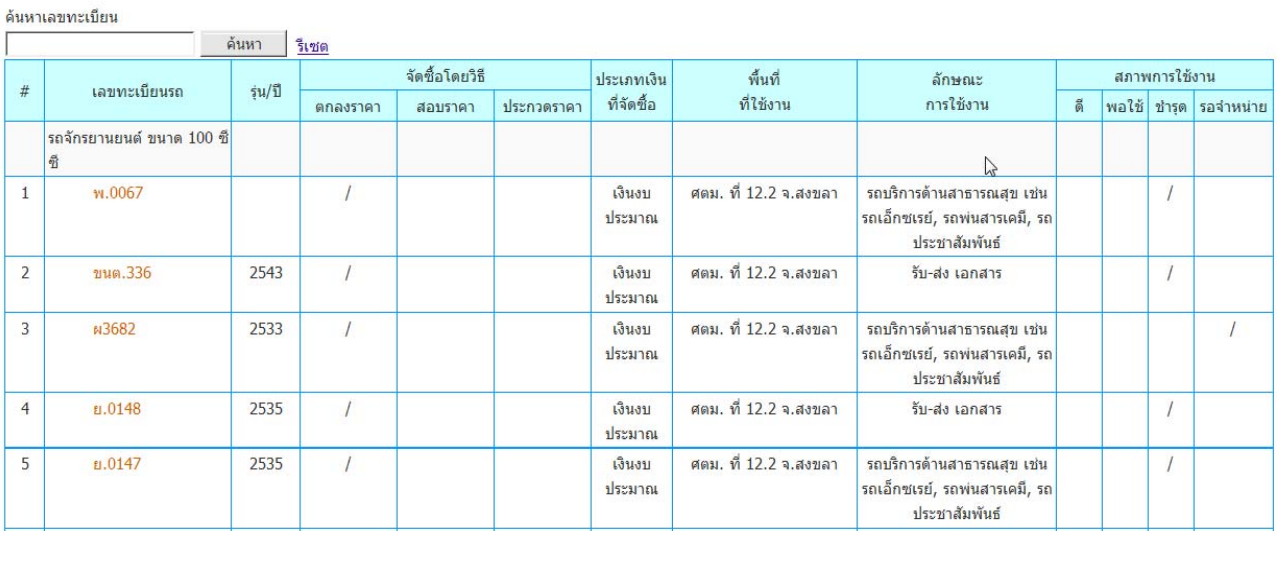

## ๓.๗ รายงานแสดงอายุการใช้งานยานพาหนะและขนส่ง

ประกอบไปด้วยชื่อประเภท อายุการใช้งาน (จํานวน) รวม (จํานวนคัน) และหมายเหตุ

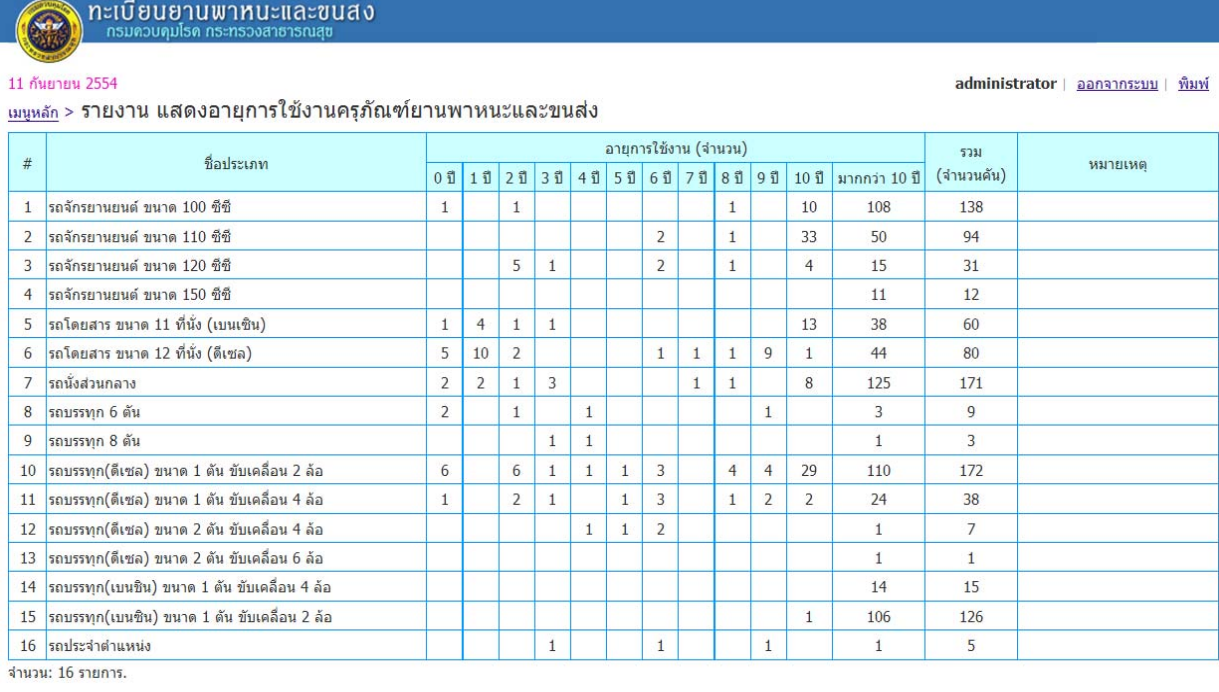

## **ส่วนที่ ๔ ข้อมูลหลัก (สําหรับ Admin)**

่ ในส่วนของข้อมูลหลักจะมีแต่ผู้ดูและระบบเท่านั้นที่สามารถเข้าไปดูได้ โดยข้อมูลจะประกอบไปด้วย ข้อมูลหน่วยงาน ข้อมูลผู้ใช้งาน ข้อมูลประเภทการซ่อม ข้อมูลหมวดรถ ข้อมูลประเภทรถ ข้อมูลยี่ห้อรถ และ ข้อมูลสีรถ

้ ๔.๑ ข้อมูลหน่วยงาน ในส่วนนี้ผู้ดูและระบบสามารถ เพิ่มข้อมูล แก้ไขข้อมูล และลบข้อมูลได้

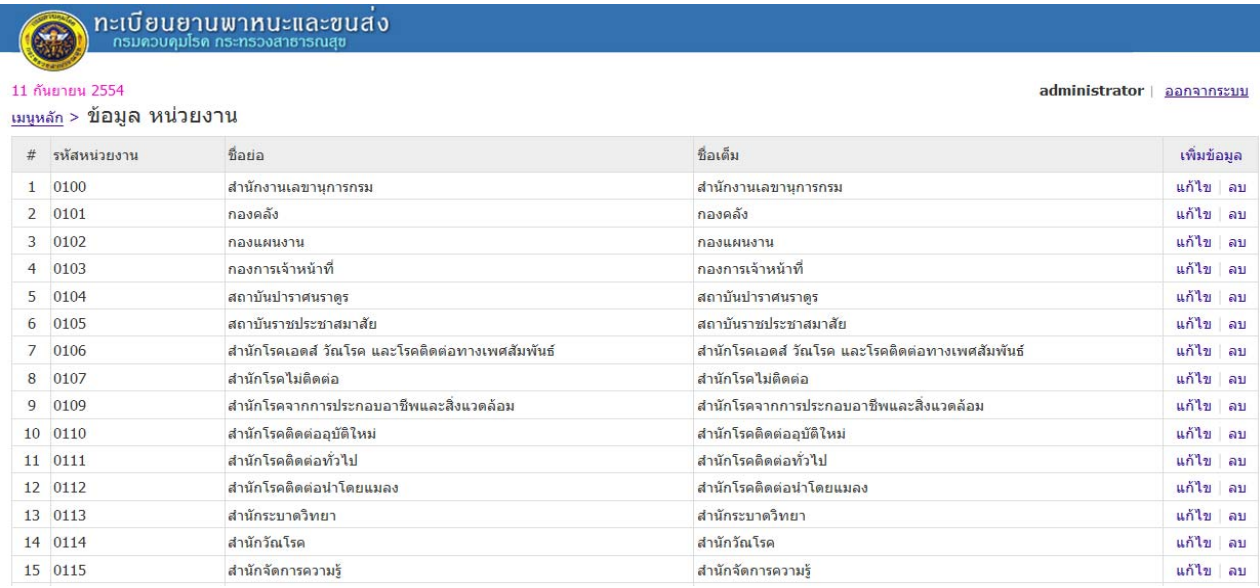

้ ๔.๒ ข้อมูลผู้ใช้งาน ในส่วนนี้ผู้ดูและระบบสามารถ เพิ่มข้อมูล แก้ไขข้อมูล และลบข้อมูลได้ รวมทั้ง การตั้งรหัสผ่านให้กับผู้ใชแต้ ่ละหน่วยงานเพื่อรักษาความปลอดภัยของข้อมูล

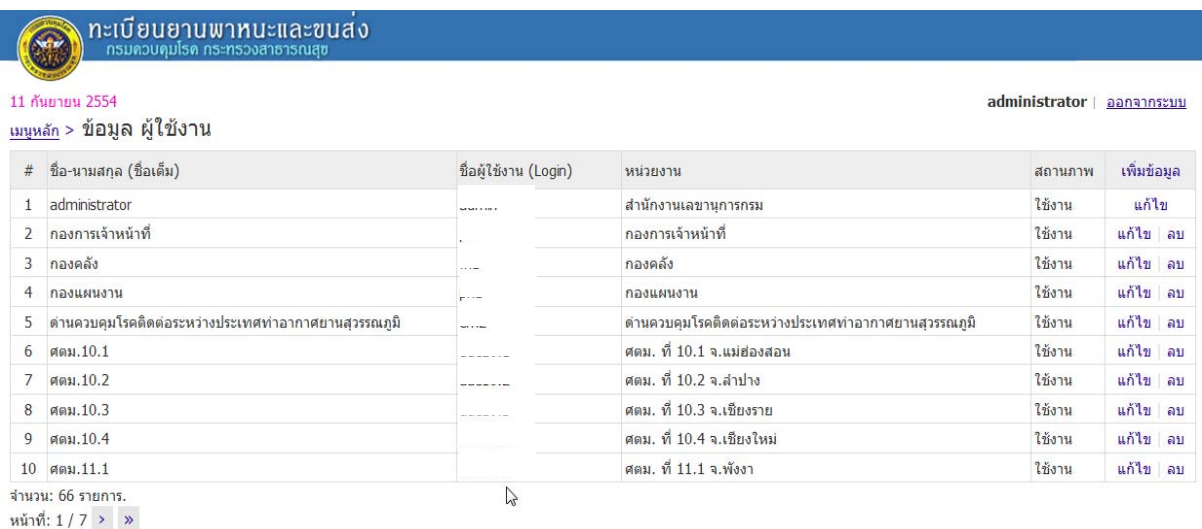

### ๔.๓ ข้อมูลประเภทการซ่อม

ประกอบด้วยข้อมูลประเภทการซ่อมทั้งหมดที่ต้องกรอกในแบบฟอร์มบันทึกประวัติการซ่อมบํารุง

#### ทะเบียนยานพาหนะและขนสง <u>ด กร</u>

#### 11 กันยายน 2554

#### <sub>เมนูหลัก ></sub> ข้อมูล ประเภทการซ่อม

- ชื่อประเภทการซ่อม
- การเปลี่ยบแบคเตอรี่  $\blacksquare$
- ี การเปลี่ยนยาง ปะยาง (ระบุเลขไมล์เมื่อเปลี่ยนยาง)  $\overline{a}$
- ้ค่าใช้จ่ายอื่นๆ คือ ไม่มีอยู่ในรายการที่ 1-8 เช่น ค่าน้ำมันล้างเครื่อง อุปกรณ์ส่วนควบ จำนวนเงินที่ซ่อม (บาท) 3
- ี่ ค่าภาษีมลค่าเพิ่ม 7%  $\overline{a}$
- $\overline{\mathbf{5}}$ ค่าแรง
- ้ช่วงล่างและระบบบังคับเลี้ยว เช่น โช้คอัพ ลูกหมาก คันชัก คันส่ง ฯ 6
- $\overline{z}$ ้น้ำมันหล่อลื่นและกรองอากาศ เช่น น้ำมันเครื่อง ไส้กรอง ฯลฯ
- ระบบขับเคลื่อน/ส่งกำลัง / ระบบห้ามล้อ เช่น แผ่นคลัช ผ้าเบรก 8
- ระบบเครื่องยนต์ เช่น อุปกรณ์จุดระเบิด การโอเวอร์ฮอล ท่อไอเสีย เปลี่ยนแหวน และบดวาล์ว อุปกรณ์ต่างๆเกี่ยวกับเครื่องยนต์  $\mathbf{Q}$
- ้ระบบปรับอากาศ เช่น พัดลมแอร์ สายพานแอร์  $10$

่ 11 ระบบไฟฟ้า และน้ำหล่อเย็น เช่น หลอดไฟ ไฟสัญญาณ หม้อน้ำ น้ำกลั่น มอเตอร์สตาร์ท ไดร์ชาร์ท ไดร์สตาร์ท จำนวน: 11 รายการ.

หน้าที่: 1 / 1

### **การช่วยเหลือ ( Help Desk )**

ติดต่อปัญหาการใช้งานโปรแกรม (Admin ระบบงานครุภัณฑ์) และทางเทคนิค ได้ท ี่

### สํานักงานเลขานุการ กรมควบคุมโรค กระทรวงสาธารณสุข

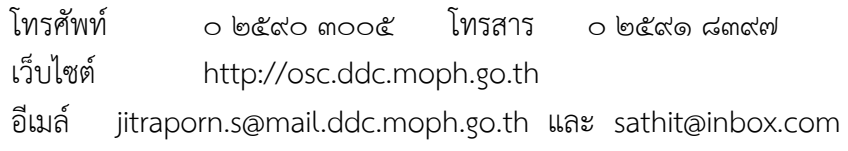

\*\*\*\*\*\*\*\*\*\*\*